## FLS 6415: Class 5 Homework

*September 21, 2017*

Remember to answer all the questions in R markdown and produce a PDF. Email your completed homework (R markdown file and PDF) to<jonnyphillips@gmail.com> by midnight the night before class. Remember to refer to the example code from this week and the last couple of weeks for coding guidance.

This week we analyze the data from De La O (2013), a randomized natural experiment. Each row of this dataset is one electoral precinct, some of which are considered treated because they received *Progresa*. The key variables in the dataset are defined below, and you can copy this code to help prepare your tables:

```
d <- read.dta("DeLaO_AJPS2013_rep_file.dta")
vars <- data.frame(names(d)[c(7, 8, 9, 5, 4, 6, 13, 10, 11, 20, 22, 24, 26,
    16, 15, 17, 18, 19, 21, 23, 25)], c("Whether the precinct received Progresa",
    "Number of Treated Villages in Precinct", "Number of Control Villages in Precinct",
    "Poverty in 1995", "Population in 1994/5", "Population Eligible", "Number of Villages in Precinct",
    "Randomly assigned villages=1", "Randomly assigned villages=2", "Turnout % in 1994",
    "PRI vote share 1994", "PAN vote share 1994", "PRD vote share 1994", "Total Number of Votes in 1994",
    "Number of PRI votes in 1994", "Number of PAN votes in 1994", "Number of PRD votes in 1994",
    "Turnout % in 2000", "PRI Vote Share in 2000", "PAN Vote Share in 2000",
    "PRD Vote Share in 2000"))
colnames(vars) <- c("Variable", "Description")
```
tab2\_vars <- **names**(d)[**c**(5, 4, 6, 13, 10, 11, 20, 22, 24, 26)] tab3\_outcomes <- **c**("t2000", "pri2000s", "pan2000s", "prd2000s")

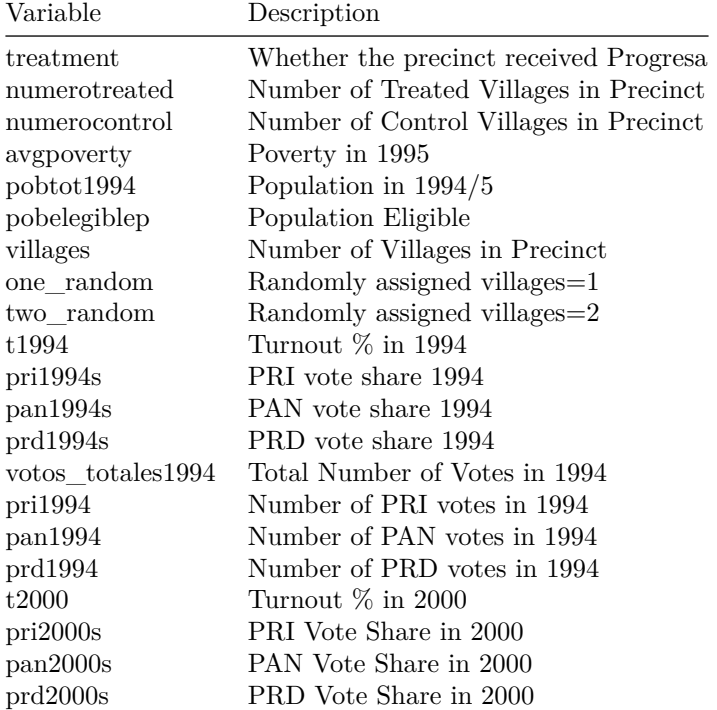

Table 1: Key Variables in De La O (2013)

**1. To help assess the balance between treatment and control units, reproduce the 'Early' and 'Late' columns of De La O's Table 2 (ignore the 'Difference' column for now). Hint: Use summarise\_at to quickly summarise many columns. To turn a 'wide' data.frame into a 'long' data.frame with treatment and control columns you need to first gather all the variables except treatment, and then spread the treatment variable. To easily use the full variable names, try to join the data.frame you produce with the** *vars* **data.frame produced by the code above.**

Q1 <- d %>% group\_by(treatment) %>% summarise\_at(tab2\_vars,mean,na.rm=TRUE) %>% gather(key,value,-treat

Q1 <- vars **%>% inner\_join**(Q1,by="Variable")

**kable**(Q1,caption="Balance in the Data")

| Variable            | Description                    | Late    | Early   |
|---------------------|--------------------------------|---------|---------|
| avgpoverty          | Poverty in 1995                | 4.59    | 4.58    |
| $\text{pobtot1994}$ | Population in $1994/5$         | 1851.61 | 2040.11 |
| pobelegiblep        | Population Eligible            | 0.85    | 0.89    |
| villages            | Number of Villages in Precinct | 6.38    | 6.08    |
| one random          | Randomly assigned villages=1   | 0.91    | 0.91    |
| two random          | Randomly assigned villages=2   | 0.08    | 0.09    |
| t1994               | Turnout $\%$ in 1994           | 0.64    | 0.66    |
| pri1994s            | PRI vote share 1994            | 0.41    | 0.44    |
| pan1994s            | PAN vote share 1994            | 0.06    | 0.05    |
| prd1994s            | PRD vote share 1994            | 0.10    | 0.10    |

Table 2: Balance in the Data

**2. Use a for loop to apply a simple linear regression (no extra controls, normal standard errors) to assess the magnitude (coefficent) and significance (p-value) of the difference between treatment and control ('Early' and 'Late'). Create a data.frame as the output from this for loop and then use a join to combine it with the data.frame you produced in Q1 so you have a single table like De La O's Table 2.**

```
library(broom)
Q2 <- vars %>% select(Variable)
Q2[,"Difference"] <- NA
Q2[,"p.value"] <- NA
for (outcome in tab2_vars){
  temp <- tidy(lm(as.formula(paste(outcome,"~treatment")),data=d))
  Q2[Q2$Variable==outcome,"Difference"] <- temp %>% filter(term=="treatment") %>% select(estimate)
  Q2[Q2$Variable==outcome,"p.value"] <- temp %>% filter(term=="treatment") %>% select(p.value)
}
```

```
Q2 <- Q1 %>% inner_join(Q2,by="Variable")
```
**kable**(Q2,caption="Balance in the Data",digits=2)

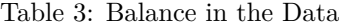

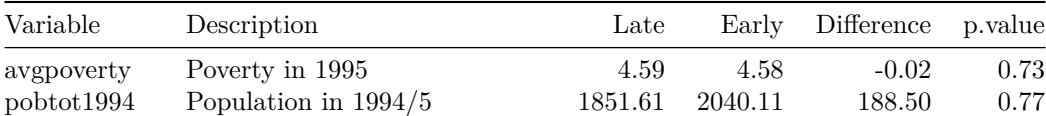

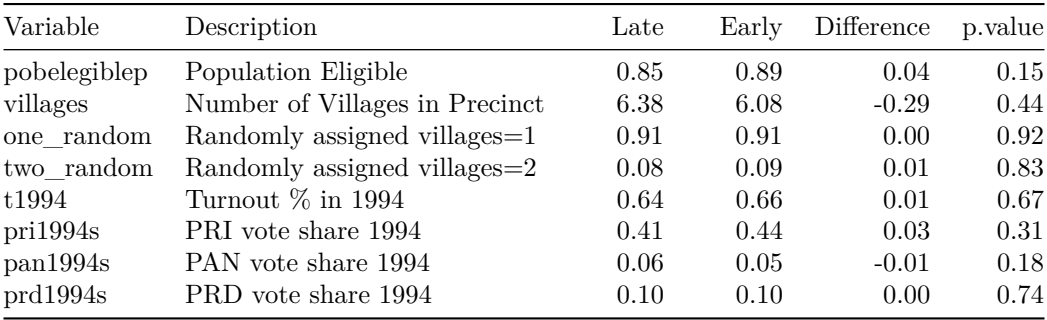

## **3. Is the balance shown in this table (Table 2 in De La O) a necessary condition for causal inference? Is it a sufficient condition for causal inference?**

Balance is a necessary condition for causal inference because systematic differences between the treatment and control groups on the covariates could be responsible for any diffences in the outcome variable and act as a confounder, preventing us from isolating the effect of treatment alone. However, balance is not a sufficient condition for causal inference. Even if we have balance on observed covariates, there may be imbalance on unobserved or unmeasurable covariates. For this reason it is also important to verify the *procedure* of treatment assignment could not have introduced any confounding. For example, if we have balance and we know that treatment assignment was randomized then we can be more confident in conducting causal inference.

**4. The main analysis in De La O is conducted on a subset of the full dataset. Filter the data so that only precincts that have either one treatment village (numerotreated) or one control village (numerocontrol) inside them are included in your new dataset. What percentage of the original precincts are included in the new dataset?**

After filtering for precincts that have only one treatment or control village in them, 90.7% of the data remains.

**5. Replicate the results of column (1) of the upper panel of Table 3 in De La O to estimate the effect of treatment on turnout. To keep things simple, ignore the robust standard errors and just use normal standard errors. Interpret the results of the regression.**

```
library(xtable)
reg1 \leftarrow lm(t2000\leftarrowtreatment + avgpoverty + pobtot1994 + votos_totales1994 + pri1994 + pan1994 + prd1994
```

```
xtable(reg1,caption="Regression of turnout in 2000 on treatment with controls")
```
% latex table generated in R 3.3.3 by xtable 1.8-2 package % Thu Sep 28 10:58:16 2017

Precincts which received the Progresa treatment early experienced 5.3 percentage points higher turnout at the next election, controlling for covariates and fixed effects for the number of villages in the precinct.

**6. Replicate all columns of the upper panel of Table 3 in De La O (2013) by conducting the regression for all four dependent variables. The controls (listed under De La O's Table 3) are** *avgpoverty,pobtot1994,votos\_totales1994,pri1994,pan1994,prd1994* **and a fixed effect for the** *villages* **variable. To keep things simple, ignore the robust standard errors and just use normal standard errors. You should try to use a for loop to change the dependent variable for each regression, a list to store the results and stargazer to present the table.**

```
results <- vector("list",length(tab3_outcomes))
names(results) <- tab3_outcomes
for (i in tab3_outcomes){
 formula <- as.formula(paste(i,"~treatment + avgpoverty + pobtot1994 + votos_totales1994 + pri1994 + factor(vieldes)
  results[[i]] <- lm(formula,data=subset_d)
}
```

|                    | Estimate  | Std. Error | t value | Pr(> t ) |
|--------------------|-----------|------------|---------|----------|
| (Intercept)        | 0.6192    | 0.1825     | 3.39    | 0.0008   |
| treatment          | 0.0532    | 0.0315     | 1.68    | 0.0928   |
| avgpoverty         | 0.0140    | 0.0367     | 0.38    | 0.7029   |
| pobtot1994         | $-0.0000$ | 0.0000     | $-5.08$ | 0.0000   |
| votos totales1994  | $-0.0003$ | 0.0004     | $-0.77$ | 0.4444   |
| pri1994            | 0.0004    | 0.0004     | 0.88    | 0.3806   |
| pan1994            | 0.0004    | 0.0006     | 0.67    | 0.5011   |
| prd1994            | 0.0002    | 0.0004     | 0.58    | 0.5649   |
| factor(villages)2  | $-0.0580$ | 0.0712     | $-0.81$ | 0.4157   |
| factor(villages)3  | $-0.0660$ | 0.0748     | $-0.88$ | 0.3782   |
| factor(villages)4  | $-0.0293$ | 0.0721     | $-0.41$ | 0.6844   |
| factor(villages)5  | 0.0264    | 0.0763     | 0.35    | 0.7295   |
| factor(villages)6  | $-0.0508$ | 0.0757     | $-0.67$ | 0.5032   |
| factor(villages)7  | $-0.0261$ | 0.0815     | $-0.32$ | 0.7491   |
| factor(villages)8  | $-0.1345$ | 0.0946     | $-1.42$ | 0.1560   |
| factor(villages)9  | 0.0815    | 0.0947     | 0.86    | 0.3895   |
| factor(villages)10 | $-0.1336$ | 0.1135     | $-1.18$ | 0.2401   |
| factor(villages)11 | $-0.1151$ | 0.0991     | $-1.16$ | 0.2459   |
| factor(villages)12 | $-0.0315$ | 0.1256     | $-0.25$ | 0.8018   |
| factor(villages)13 | 0.1492    | 0.1093     | 1.37    | 0.1730   |
| factor(villages)14 | $-0.1159$ | 0.0822     | $-1.41$ | 0.1592   |

Table 4: Regression of turnout in 2000 on treatment with controls

stargazer(results, style="ajps", keep=c("treatment"), intercept.bottom=TRUE, dep.var.labels=c("Turnout", "PR

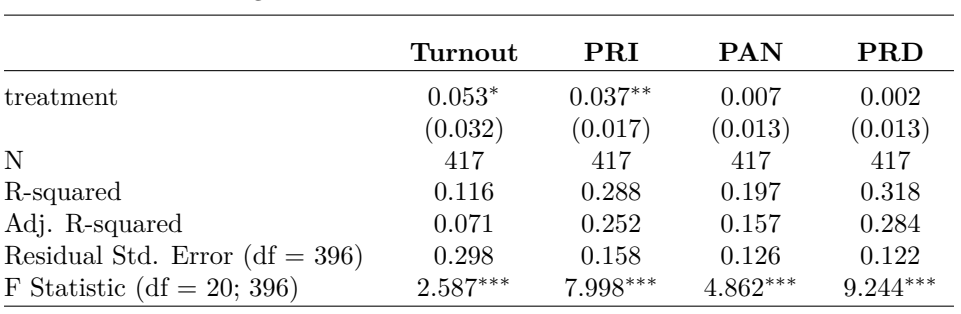

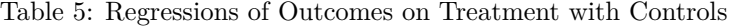

∗∗∗p *<* .01; ∗∗p *<* .05; <sup>∗</sup>p *<* .1

**7. When we calculate turnout percentages and vote shares, the data should be naturally bounded between 0 and 100% (or 0 and 1). Is that true of De La O's outcome data? Provide evidence to support your claim.**

share\_vars <- **c**("t2000","pri2000s","pan2000s","prd2000s") **kable**(subset\_d **%>% summarise\_at**(share\_vars,max,na.rm=TRUE),caption="Maximum values for each variable")

Table 6: Maximum values for each variable

| t2000    | pri2000s | pan2000s | prd2000s |
|----------|----------|----------|----------|
| 3.714286 | 1.422222 | 1.271795 | 1.37013  |

**boxplot**(subset\_d[,share\_vars])

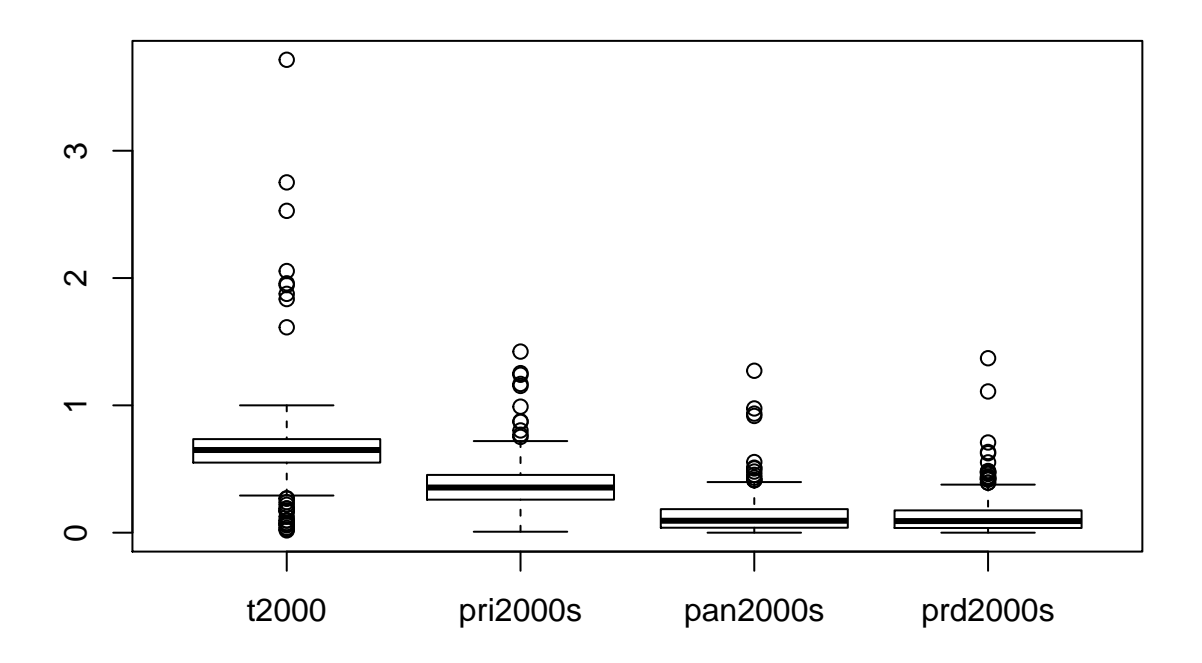

As the table and the boxplot illustrate, there are numerous values for all variables which are above the maximum feasible value of 1.

**8. As a 'quick fix' replace all the values above 100% (1) with NA for all the turnout percentage and vote share dependent variables. Re-run your regressions from question 4. Do your conclusions change? Why might this be?**

```
d_corrected <- subset_d
d_corrected <- d_corrected %>% mutate(t2000=ifelse(t2000>1,NA,t2000)) %>%
 mutate(pri2000s=ifelse(pri2000s>1,NA,pri2000s)) %>%
 mutate(pan2000s=ifelse(pan2000s>1,NA,pan2000s)) %>%
  mutate(prd2000s=ifelse(prd2000s>1,NA,prd2000s))
```

```
results <- vector("list",length(tab3_outcomes))
names(results) <- tab3_outcomes
for (i in tab3_outcomes){
  formula <- as.formula(paste(i,"~treatment + avgpoverty + pobtot1994 + votos_totales1994 + pri1994 + f
 results[[i]] <- lm(formula,data=d_corrected)
}
```
stargazer(results, style="ajps", keep=c("treatment"), intercept.bottom=TRUE, dep.var.labels=c("Turnout", "PR

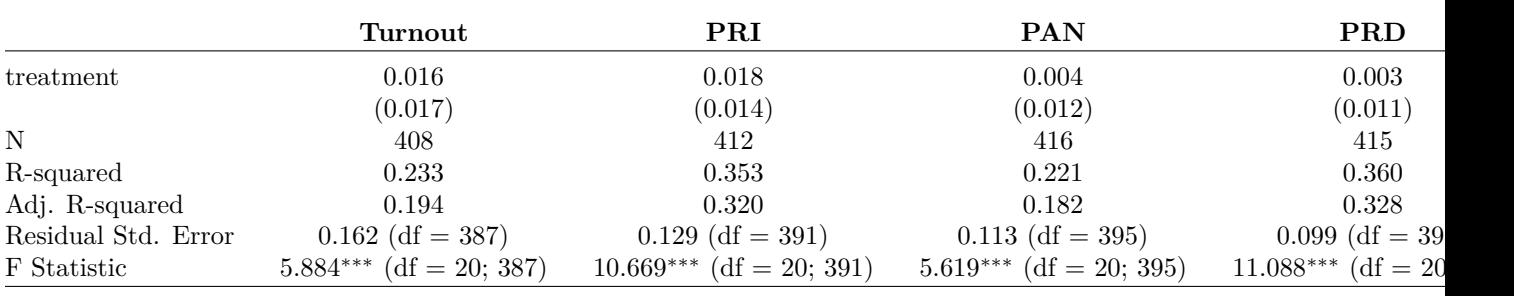

Table 7: Regressions of Outcomes on Treatment with Controls with Recoded Data

∗∗∗p *<* .01; ∗∗p *<* .05; <sup>∗</sup>p *<* .1

The coefficient on treatment is no longer significant for both turnout and the PRI's vote share and the estimates are much lower. This may be because the extreme values exaggerate the turnout and vote share for the treatment units more than for control units, biasing the coefficient estimate upwards.

**9. Examine the control variable for population in 1994 (***pobtot1994***). Identify any extreme outliers. Remember that the value of randomized treatment for causal inteface is in balancing the characteristics and potential outcomes across treatment and control groups. So extreme values are not a problem provided that they're 'balanced' and half of them are in the treatment group and the other half (if comparable) are in the control group. Is that the case for the extreme outliers in our data for population in 1994? Hint: Use rank and/or arrange to help you identify outliers.**

**plot**(d\_corrected**\$**pobtot1994,ylab="Population 1994")

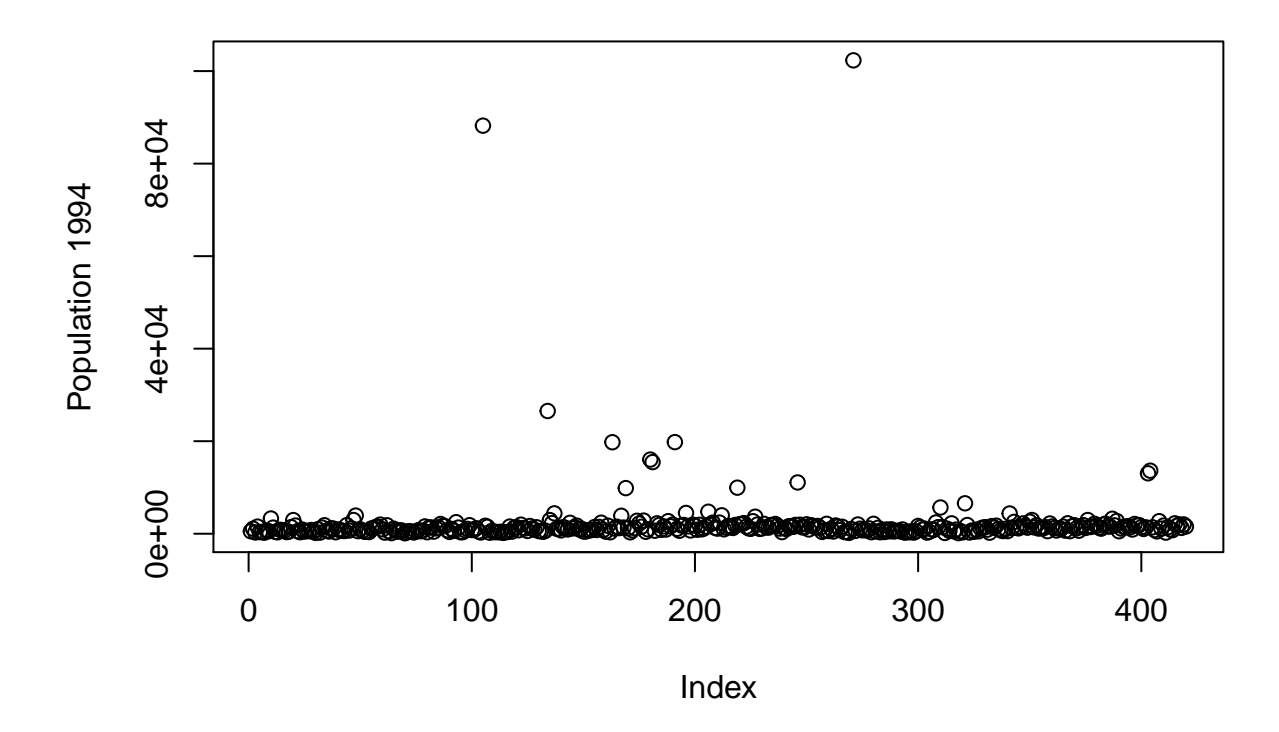

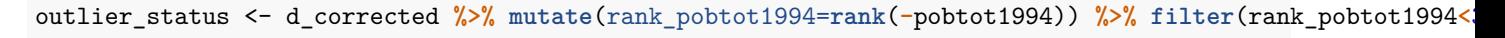

**kable**(outlier\_status,caption="Treatment Status of Extreme Outliers")

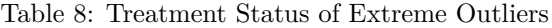

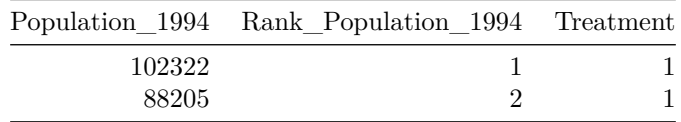

The plot identifies two extreme outliers far from the rest of the data. As the table shows, these two extreme values are both treatment values, which means neither can have a suitable counterfactual that is a control unit.

**10. Remove the extreme outliers you identified in Q7 from the dataset (start from the dataset after you applied the filter in Q4). Re-run your regressions. Do your conclusions change? Why might this be?**

```
data_Q10 <- d_corrected %>% mutate(rank_pobtot1994=rank(-pobtot1994)) %>% filter(rank_pobtot1994>2)
results <- vector("list",length(tab3_outcomes))
names(results) <- tab3_outcomes
for (i in tab3_outcomes){
  formula <- as.formula(paste(i,"~treatment + avgpoverty + pobtot1994 + votos_totales1994 + pri1994 + factor(vieldes)
  results[[i]] <- lm(formula,data=data_Q10)
}
```
stargazer(results, style="ajps", keep=c("treatment"), intercept.bottom=TRUE, dep.var.labels=c("Turnout", "PR

|                     | Turnout                    | $\rm PRI$                  | <b>PAN</b>                | <b>PRD</b>           |
|---------------------|----------------------------|----------------------------|---------------------------|----------------------|
| treatment           | 0.005                      | 0.013                      | $-0.0005$                 | $-0.001$             |
|                     | (0.015)                    | (0.013)                    | (0.012)                   | (0.010)              |
| N                   | 406                        | 410                        | 414                       | 413                  |
| R-squared           | 0.384                      | 0.383                      | 0.269                     | 0.399                |
| Adj. R-squared      | 0.352                      | 0.351                      | 0.231                     | 0.369                |
| Residual Std. Error | $0.142$ (df = 385)         | $0.124$ (df = 389)         | $0.110$ (df = 393)        | $0.096$ (df = 3)     |
| F Statistic         | $11.997***$ (df = 20; 385) | $12.061***$ (df = 20; 389) | $7.216***$ (df = 20; 393) | $13.027***$ (df = 2) |

Table 9: Regressions of Outcomes on Treatment with Controls with Population Outliers Removed

∗∗∗p *<* .01; ∗∗p *<* .05; <sup>∗</sup>p *<* .1

The coefficients are again smaller and no longer significant. This is likely because the outliers on high population were both treated and had unusually high levels of turnout and PRI vote share (perhaps because urban areas are confounded and systematically differnet in these ways). So their inclusion in the original regression biases the coefficients upwards.

**11. The controls for the regressions you have conducted so far are the** *absolute number* **of votes for turnout, PRI, PAN and the PRD. But for the dependent variable, De La O is using the** *percentage vote share of the population* **so arguably it might be more natural to use the same measurement approach for the controls. Try implementing the regressions using the controls** *t1994, pri1994s, pan1994s, prd1994s* **in place of** *votos\_totales1994, pri1994, pan1994, prd1994***. Again, to focus just on this issue, start from the dataset after you applied the filter in Q4 - Don't adjust the control or dependent variables so that they are between 0 and 1, and don't remove the population 1994 outliers. Does this change your conclusions? Why might this be?**

```
results <- vector("list",length(tab3_outcomes))
names(results) <- tab3_outcomes
```

```
for (i in tab3_outcomes){
  formula <- as.formula(paste(i,"~treatment + avgpoverty + pobtot1994 + t1994 + pri1994s + pan1994s + f
 results[[i]] <- lm(formula,data=subset_d)
}
```
stargazer(results, style="ajps", keep=c("treatment"), intercept.bottom=TRUE, dep.var.labels=c("Turnout", "PR

The Table shows the coefficients are again much lower, and no longer significant. This may be because the controls in absolute numbers controlled more for the size of the precinct than for the relative strength of the parties. So when using the relative measure of support for each party we are controlling for potential confounders and imbalance that reduces the treatment effect. Moreover, the interpretation of the regression

|                                  | Turnout   | <b>PRI</b>  | <b>PAN</b>  | <b>PRD</b>  |
|----------------------------------|-----------|-------------|-------------|-------------|
| treatment                        | 0.009     | 0.013       | $-0.005$    | $-0.005$    |
|                                  | (0.018)   | (0.013)     | (0.010)     | (0.009)     |
| N                                | 417       | 417         | 417         | 417         |
| R-squared                        | 0.710     | 0.604       | 0.505       | 0.666       |
| Adj. R-squared                   | 0.696     | 0.584       | 0.480       | 0.649       |
| Residual Std. Error $(df = 396)$ | 0.171     | 0.118       | 0.099       | 0.085       |
| F Statistic (df = 20; 396)       | 48.535*** | $30.162***$ | $20.236***$ | $39.508***$ |

Table 10: Regressions of Outcomes on Treatment with Controls with Population Outliers Removed

∗∗∗p *<* .01; ∗∗p *<* .05; <sup>∗</sup>p *<* .1

is much more natural with the same format for vote share on the left hand side and the right hand side, because we can interpret the outcome now as the change in vote share between 1994 and 2000.